University of Louisville School of Medicine Graduate Medical Education

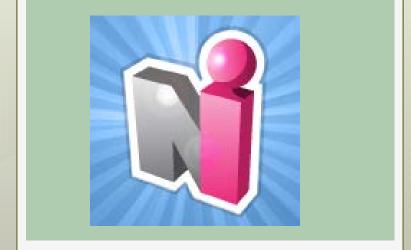

# New Innovations for Residents Introduction

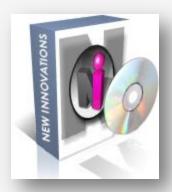

#### **New Innovations**

- NI is an online Residency Management Suite that unifies program and resident information into a centralized data warehouse.
- NI can be access online at <u>www.new-innov.com/login</u>.

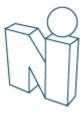

# Resident Responsibilities\*

<u>All</u> residents and fellows in University of Louisville School of Medicine training programs are required to use the New Innovations Residency Management Suite.

Residents and fellows will use the New Innovations system to:

- Confirm GMEC and Program policies (as assigned)
- View conference schedules, including attached files and links. Complete conference surveys if assigned

<sup>\*</sup>As listed in the Policy on New Innovations Use and Responsibilities, Revised August 2015

### Resident Responsibilities

- Log and approve duty hours weekly (also as required in the Duty Hour Policy)
- 4. Complete evaluations in a timely manner (as assigned)
- Log procedures and/or diagnoses\*
- 6. Track patient encounters\*
- 7. View rotation (block) and assignment (call, clinic) schedules. Confirm curriculum documents if assigned

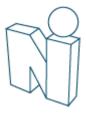

<sup>\*</sup>Residents who are required to log their procedures directly with the ACGME or their specialty board are <u>not</u> required to also log via New Innovations.

# Log In

- www.new-innov.com/login
- Click Client Login
- Complete the fields
- Click Login

Login information is case-sensitive

#### Account Login

| Institution       |           |
|-------------------|-----------|
| Username          |           |
| Username          |           |
| Password          |           |
| Password          |           |
| Log In Forgot You | Password? |

### Contact Your Program Coordinator for:

- Institution Login
- Username
- Password

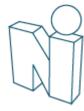

#### Resident Introduction

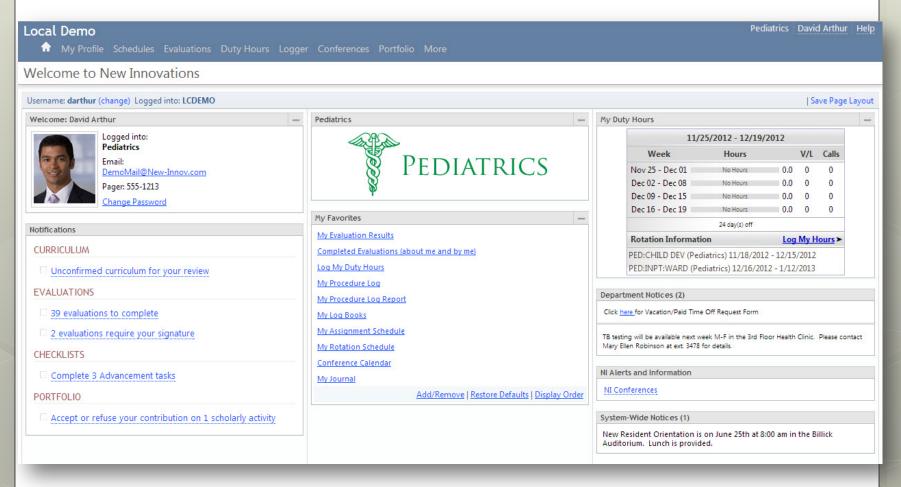

### The Home Page

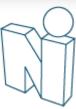

# Change your password

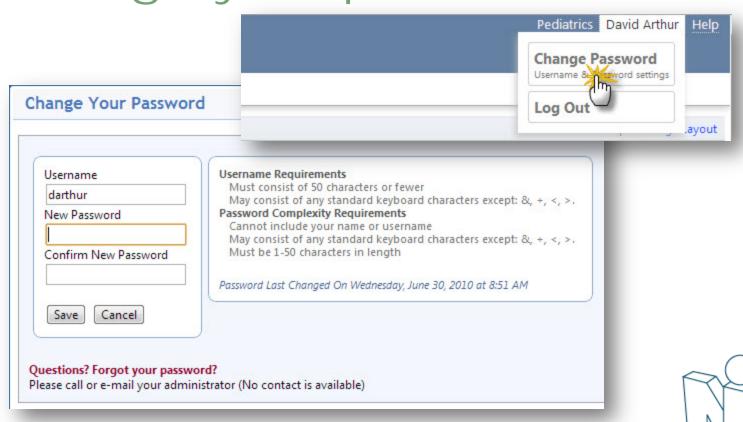

#### Menu

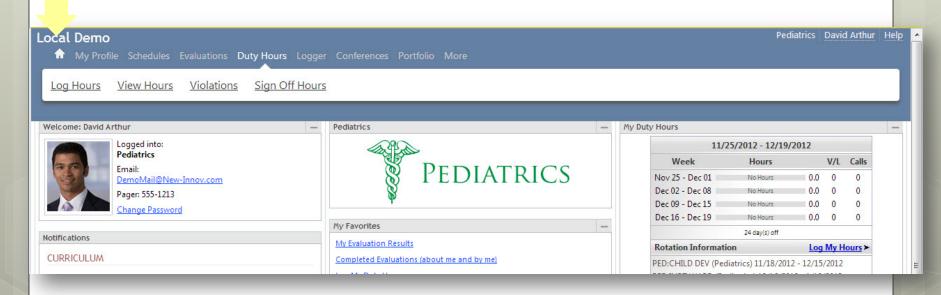

#### Navigate:

- On the Blue bar, hover over the module (area) name
- Select your option from the white menu bar

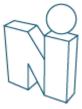

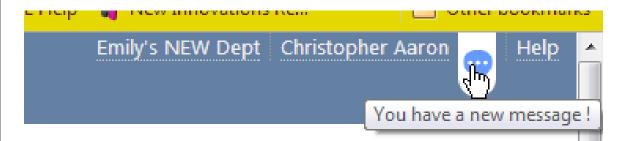

When you have a message from New Innovations there will be a bubble beside your name. Click to retrieve message...

The Help link is always available to take you to the "knowledge base" or support center.

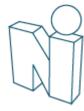

### Notifications

| Notifications                                                |
|--------------------------------------------------------------|
| CURRICULUM                                                   |
| ☐ Unconfirmed curriculum for your review                     |
| EVALUATIONS                                                  |
| 4 evaluations to complete                                    |
| PORTFOLIO                                                    |
| ☐ Accept or refuse your contribution on 1 scholarly activity |
| ☐ Sign your 4 reviews                                        |
| CONFERENCE SURVEYS                                           |
| ☐ Complete 1 conference survey from 08/04/2011               |

## Links take you directly to:

- Curriculum
- Evaluation Tasks
- Reviews
- Scholarly Activity
- Surveys

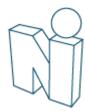

#### Checklists

- Onboarding Checklist Contains tasks that incoming residents are required to complete prior to starting their training.
- Advancement Checklist Has tasks that current residents must complete before advancing to their next level of training.

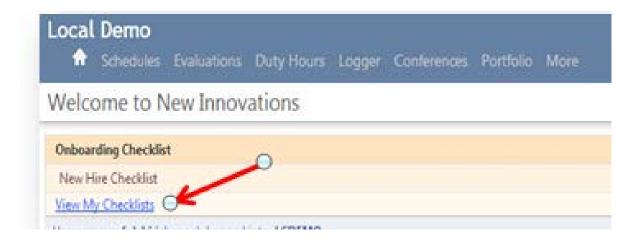

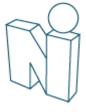

- Have steps to upload documents, complete forms, view required videos or sites and indicate that a task is complete.
- Often send email notifications letting you know the checklist is available and when it is complete.
- Once all tasks are completed, you should receive an email notification that your checklist is complete. Upon completion, the checklist no longer appears on your Home Page

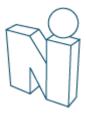

# Rotation Schedule and Curriculum

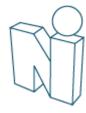

# My Rotation Schedule & Curriculum

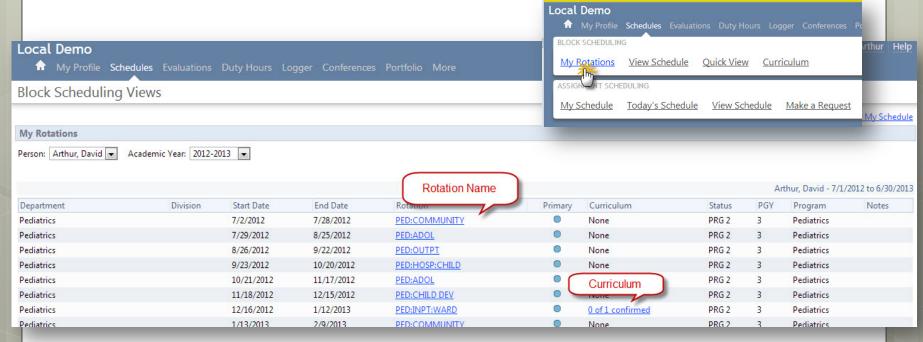

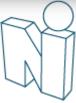

# **Duty Hours**

All residents/fellows who sign contracts through the GME Office are required to enter their duty hours in the New Innovations (NI) system weekly.

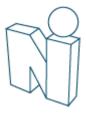

# **Duty Hours**

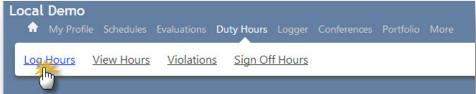

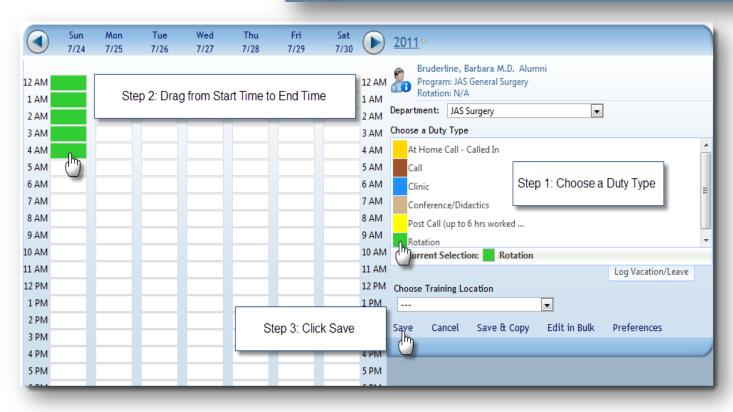

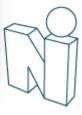

# View Duty Hours Logs

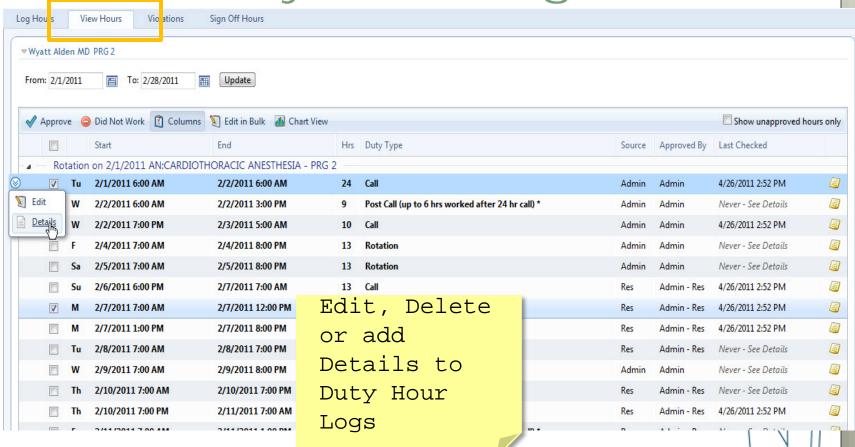

# Justify Violations

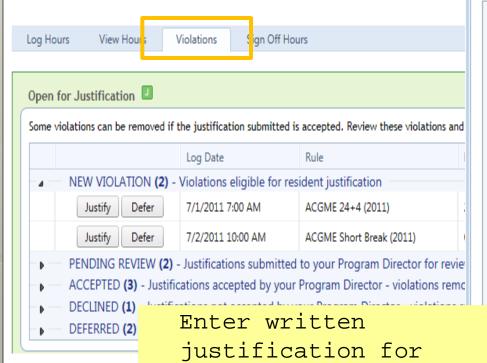

Director...

violations of 24+ or

Short Break rule and

submit to your Program

New Innovations

#### **Violation Justification**

Leave a justification for why the violation occurred and submit it to the

Michelle Benez logged Call on Tuesday 7/5/2011 at 7:00 AM to Wednesday 7,

ACGME 24+4 (2011) violated in SC Hospital/Family Medicine Residency

27 Consecutive Hours Worked. May Not Work Over 24 Hours Doing I

#### Justification & Comments

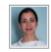

Michelle Benez on 6/24/2011 at 1:37 PM wrote: Stayed to work with acutely ill patient.

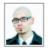

Jerry Cartman on 6/24/2011 at 1:44 PM wrote: Who was your attending?

Add a new comment

Dr. Sussman was the attending on call.

Remaining Characters: 2,162

This justification currently Needs Information.

Not enough information provided to substantiate the removal of this v

Submit Justification

Cancel

#### Causes for Violations

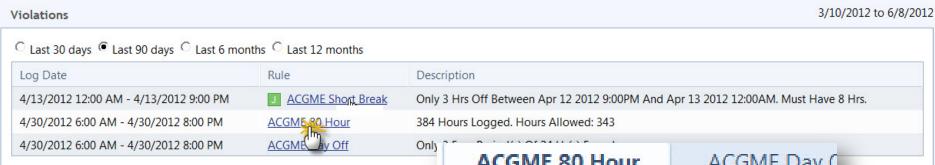

Add a cause for any violation. Click on the name of the rule, then click Add a cause

ACGME 80 Hour

ACGME Day 0

Wyatt Alden logged Rotation on Monda

ACGME 80 Hour violated in JAS Surge during the 4/1/2012 12:00:00 AM to 4

384 Hours Logged. Hours Allowed:

What caused this violation?

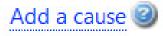

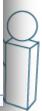

# Approving Hours

- This is a REQUIRED part of entering your duty hours.
- Duty Hours entered into the past are automatically approved.
- Duty Hours entered into the future (prelogged) can not be approved until they are fully in the past.
  - If logging for the current day, the end time must be after the present time for the log to approve.

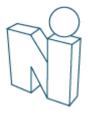

### Evaluations

Faculty Evaluation of Resident
Resident Evaluation of Faculty
Peer-to-Peer
Self
Annual Evaluation of the Program

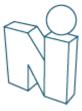

### Evaluations

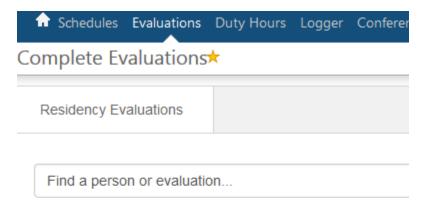

#### 1 Evaluation to Complete

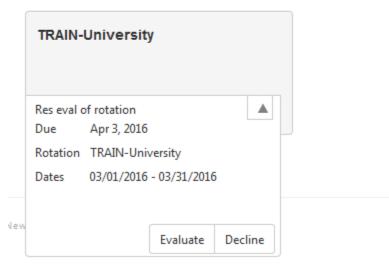

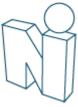

#### Assess

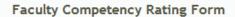

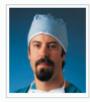

Chris Hinrichs JAS:SURG:TRAUMA-GH 8/1/2011 to 8/31/2011

Kristen Blackman

Clinical Teaching Abilities Superior 8 Unsatisfactory Satisfactory 1 0 0 0 0 0 0 Commitment to the Educational Program Superior 8 Unsatisfactory Satisfactory 3 1 5 0 0 0 0 0 0

Enter feedback, Sign, and Submit

Evaluator

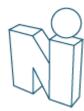

### View Completed Evaluations

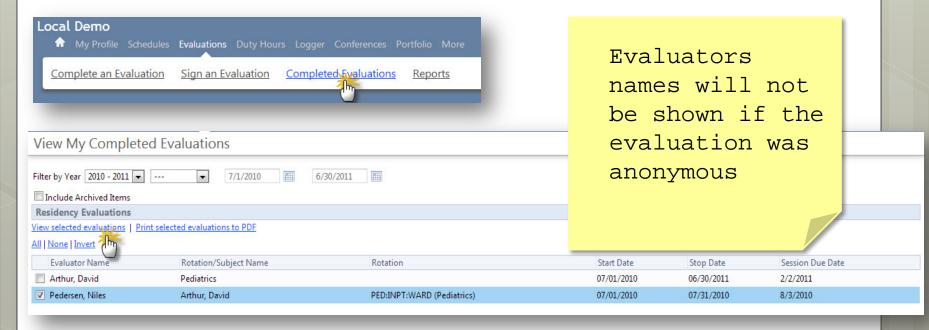

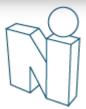

### **Evaluation Reports**

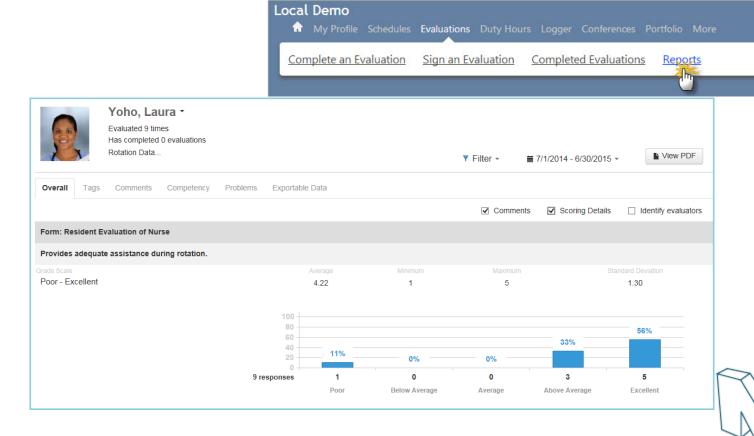

### Other Modules or Tasks

Use of these modules and tasks vary program by program

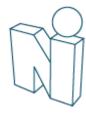

#### Access/Confirm Policies

Click 'Policies and Procedures' on Home page.

#### Policies & Procedures

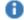

Access my Policies & Procedures

Click the document name to read, save or print.

Check the box to confirm that you have read the policy.

#### **Policies**

Department Manuals Intranet **Policies** 

Click Policy name to download and review policy. Check "Reviewed" box to confirm you have read the policy.

| Reviewed   | Policy                   | Program / Sponsor |
|------------|--------------------------|-------------------|
|            | Handwashing in EM Policy | General Hospital  |
|            | Moonlighting Policy      | JGB Internal Med  |
| 04/25/2013 | Handwashing              | General Hospital  |

# Assignment Schedule

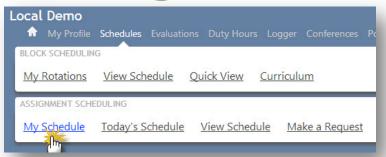

|            |                                | Monthly Schedule                                                                                   |                                           |                                           |  |
|------------|--------------------------------|----------------------------------------------------------------------------------------------------|-------------------------------------------|-------------------------------------------|--|
|            |                                | JAS Surgery/JAS - General Surgery                                                                  |                                           |                                           |  |
|            |                                | Schedule contains events from 9/23/2010 to 10/20/2010 with filters on 1 Department(s)/Division(s); |                                           |                                           |  |
| < Previous |                                |                                                                                                    |                                           |                                           |  |
| SUN        | MON                            | TUE                                                                                                | WED                                       | THU                                       |  |
| Sep 19     | Sep 20                         | Sep 21                                                                                             | Sep 22                                    | Sep 23                                    |  |
| Sep 26     | Sep 27                         | Sep 28                                                                                             | Sep 29                                    | Sep 30                                    |  |
| Oct 3      | Oct 4                          | Oct 5                                                                                              | Oct 6                                     | Oct 7                                     |  |
|            | Adult Consults Alden,<br>Wyatt | Blue Floor Alden, Wyatt                                                                            | <u>Team Leader Alden,</u><br><u>Wyatt</u> |                                           |  |
| Oct 10     | Oct 11                         | Oct 12                                                                                             | Oct 13                                    | Oct 14                                    |  |
|            | Red Floor Alden, Wyatt         | Adult Consults Alden,<br>Wyatt                                                                     | Blue Floor Alden, Wyatt                   | <u>Team Leader Alden,</u><br><u>Wyatt</u> |  |
| Oct 17     | Oct 18                         | Oct 19                                                                                             | Oct 20                                    | Oct 21                                    |  |
|            |                                | Red Floor Alden, Wyatt                                                                             | Adult Consults Alden,<br>Wyatt            |                                           |  |

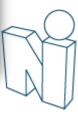

# Log Procedures

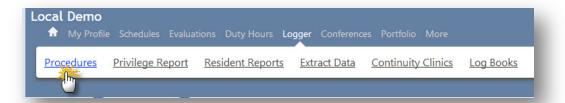

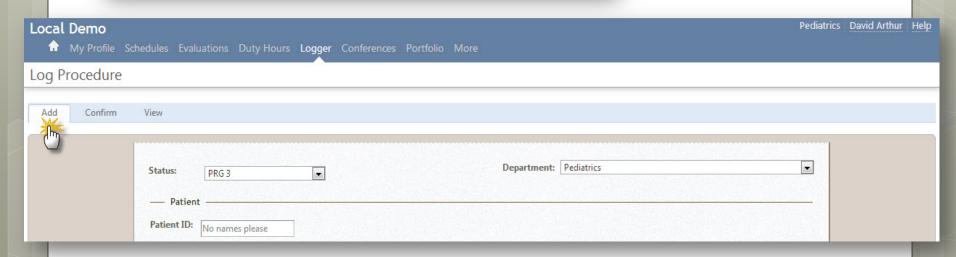

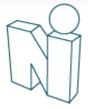

| Visit Type:  — Procedures/Diagnoses  * Date Performed: 5/10/2011  Location: | <ul> <li>Save and Retain         information or         Save and Clear         the form</li> <li>Click View Log</li> </ul> |
|-----------------------------------------------------------------------------|----------------------------------------------------------------------------------------------------|
| Procedure:   Procedure:                                                     | Listing to see                                                                                                    |
| Supervisor: Role:                                                           | Procedures logged                                                                                                    |
| + Add Diagnosis  + Add Diagnosis  Saftey Precautions Resident Followed:     | Team: 🔻                                                                                                    |

# View Log Listing

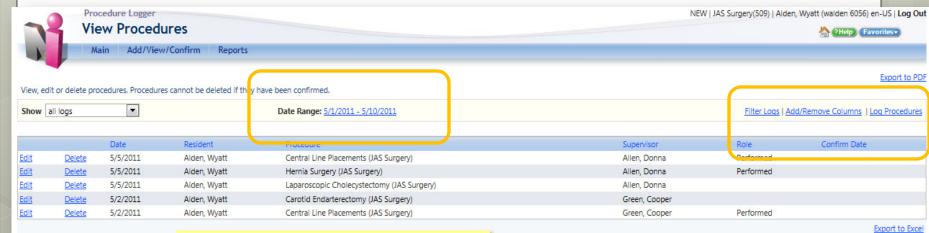

Change date range and add columns of information to page...

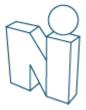

### Conference Schedule

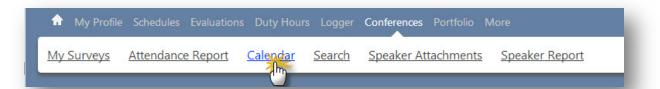

| Sun | Mon                                      | Tue | Wed | Thu |
|-----|------------------------------------------|-----|-----|-----|
| 26  | 11:00a-12:00p<br>Journal Club (rec)      | 28  | 29  | 30  |
| 3   | 4<br>11:00a-12:00p<br>Journal Club (rec) | 5   | 6   | 7   |

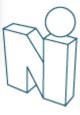

#### Conference Attendance

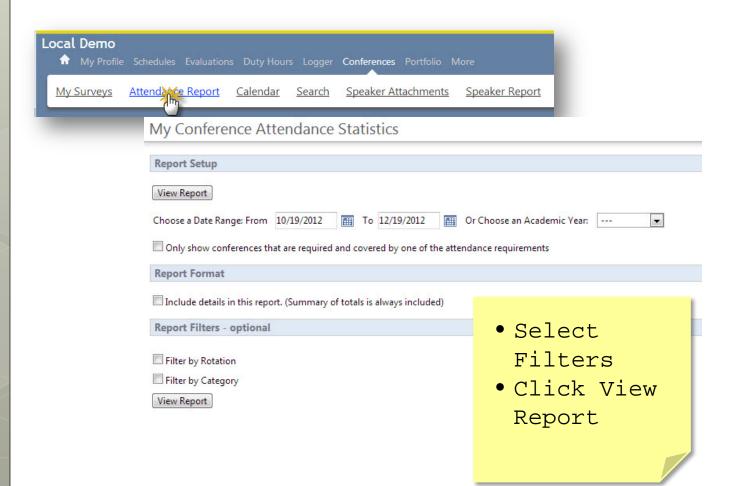

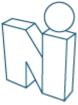

### Conference Surveys

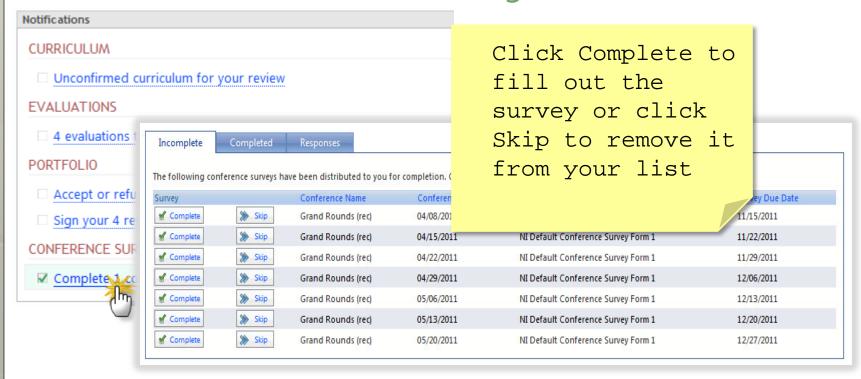

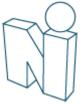

Add Scholarly Activities

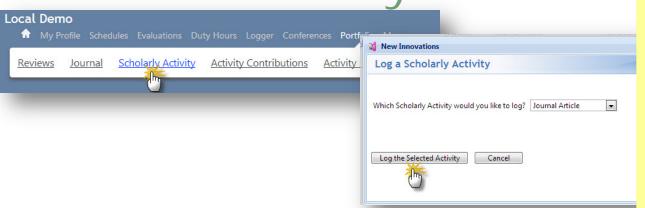

- Select the activity
- Click Log...
- Enter details

Log a Scholarly Activity

| Journal Article                              |            |
|----------------------------------------------|------------|
| * Title  * Activity Date  Journal  Publisher |            |
|                                              | * required |

# Add Scholarly Activities

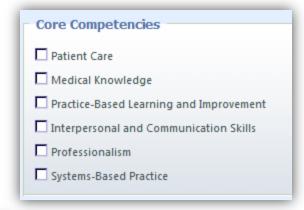

- Select Core Competencies
- Add files and Contributors

| Upload Files   |        |        |  |
|----------------|--------|--------|--|
| Add Files      |        |        |  |
|                | Select | Upload |  |
|                |        |        |  |
| Existing Files |        |        |  |
| File Name      |        |        |  |
|                |        | 13     |  |

| Add Contributors  All   None   Invert                                                                                                    |                   |
|----------------------------------------------------------------------------------------------------|-------------------|
| Andrews, Florence Arora, Sheilia Austin, Lana Melanie Ballard, Gary Bertrand Bowman, Aimee Breathett, Kay Lynn Brown, Cristina Joy Cartman, Jerry |                   |
| Add selected people                                                                                                    | e as contributors |

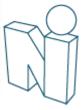

# Journaling Assignments

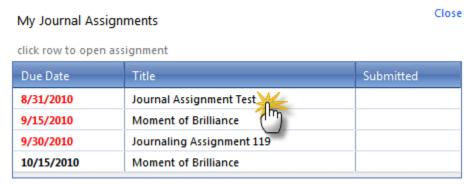

Incomplete: 4
Past Due: 3

Show Assignments

Total Assignments: 9

New Comments

3 New Comments were added to your journal.

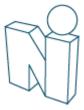

### View Your Reviews

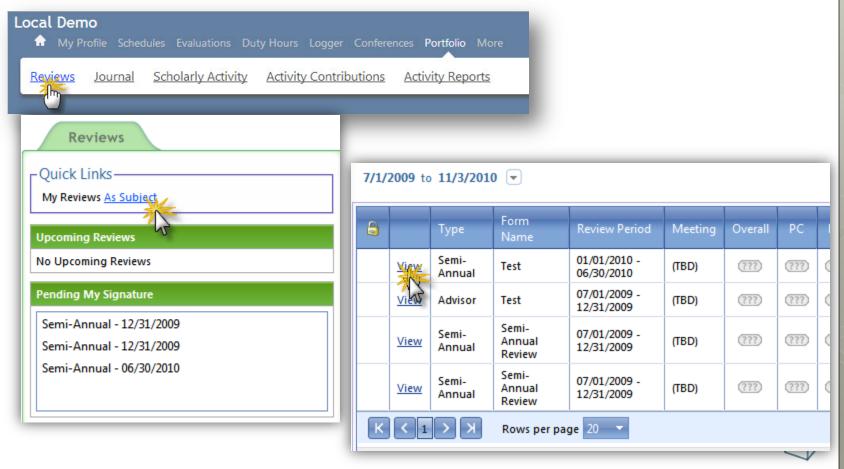